# Eseguire un'acquisizione pacchetti in un nodo di Gestore telemetria

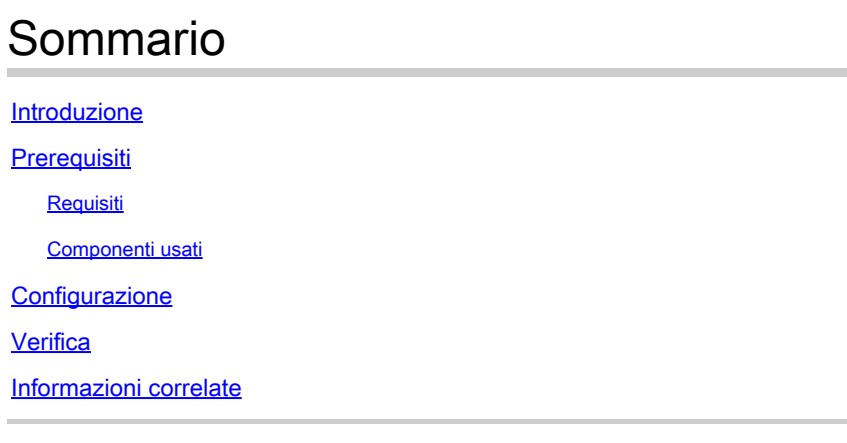

## Introduzione

In questo documento viene descritto come eseguire un'acquisizione di pacchetti in un nodo di Gestore telemetria Cisco (CTB).

# **Prerequisiti**

## Requisiti

Cisco raccomanda la conoscenza dei seguenti argomenti:

- Amministrazione Linux di base
- Architettura di base di Cisco Telemetry Broker
- Conoscenze base SSH
- L'accesso all'interfaccia della riga di comando (CLI) è necessario per **admin** eseguire l'acquisizione del pacchetto nel modorootdesiderato.

### Componenti usati

Le informazioni di questo documento si basano sul nodo Broker CTB che esegue la versione 2.0.1.

Le informazioni discusse in questo documento fanno riferimento a dispositivi usati in uno specifico ambiente di emulazione. Su tutti i dispositivi menzionati nel documento la configurazione è stata ripristinata ai valori predefiniti. Se la rete è operativa, valutare attentamente eventuali conseguenze derivanti dall'uso dei comandi.

## **Configurazione**

Il nodo Broker CTB dispone di uno strumento denominato **ctb-pcap** utilizzato per eseguire un'acquisizione di rete dall'interfaccia di telemetria del nodo Broker. Notare che questo strumento non è disponibile nel nodo di gestione CTB.

Prima di usare il comandoctb-pcap,, accertarsi di passare all'**root**utente con il comandosudo su. Questo strumento è disponibile solo perrootl'utente.

Per visualizzare le opzioni disponibili per questo strumento, eseguire il comando **ctb-pcap --help** nella CLI del nodo Broker. In questa immagine viene visualizzato l'elenco completo delle opzioni:

Cisco Telemetry Broker Packet Capture Tool This tool can be used to capture packets that fit a specific filter criteria that are specified using the Packet Type and the OPIONS below. NOTE: The following options are required and MUST be specified. -n, --num-pkgts -t, --max-duration -o, --output-file Usage: ctb-pcap OPTIONS <packet type> [<packet type>] [<packet\_type>] .. <Packet Type> This specifies the direction/status of packets and can be one of the following: Receive packets rx tx Sent packets drop Dropped packets **OPTIONS** -v, --ip-version <ip version> The IP version of packets to capture. It can be either ip4 or ip6. Default: ip4 -s, --src-ip <source ip address> The source IP address of packets to capture. In Address/Mask format. E.g. 10.0.81.10/24. -d, --dst-ip <destination ip address> The destination IP address of the packets to capture. In Address/Mask format. E.g. 10.0.81.10/24. -p, --src-port <port> The source port number. -P, --dst-port <port> The destination port number. -n, --num-pkts <count> The number of packets to capture. -t, --max-duration <seconds> The max duration in seconds after which capture will stop. -o, --output-file <path> File to send output to (default is stdout).  $-V$ ,  $-verbose$ Print verbose output when the tool runs. -h, --help Show this help screen.

Tutte le opzioni disponibili per lo strumento di acquisizione pacchetti CTB

Come indica l'output, sono necessari il numero di pacchetti acquisiti, la durata in secondi e il nome

#### Informazioni su questa traduzione

Cisco ha tradotto questo documento utilizzando una combinazione di tecnologie automatiche e umane per offrire ai nostri utenti in tutto il mondo contenuti di supporto nella propria lingua. Si noti che anche la migliore traduzione automatica non sarà mai accurata come quella fornita da un traduttore professionista. Cisco Systems, Inc. non si assume alcuna responsabilità per l'accuratezza di queste traduzioni e consiglia di consultare sempre il documento originale in inglese (disponibile al link fornito).